# Ошибки на сервере «Кировки»

Последние изменения: 2024-03-26

Ошибки на сервере «Кировки» локализуются в таблице «Контроль документов», просмотреть которую можно с помощью панели управления Mobile SMARTS.

# Бизнес-ошибки

Для решения возникшей проблемы необходимо обратиться к вашему менеджеру.

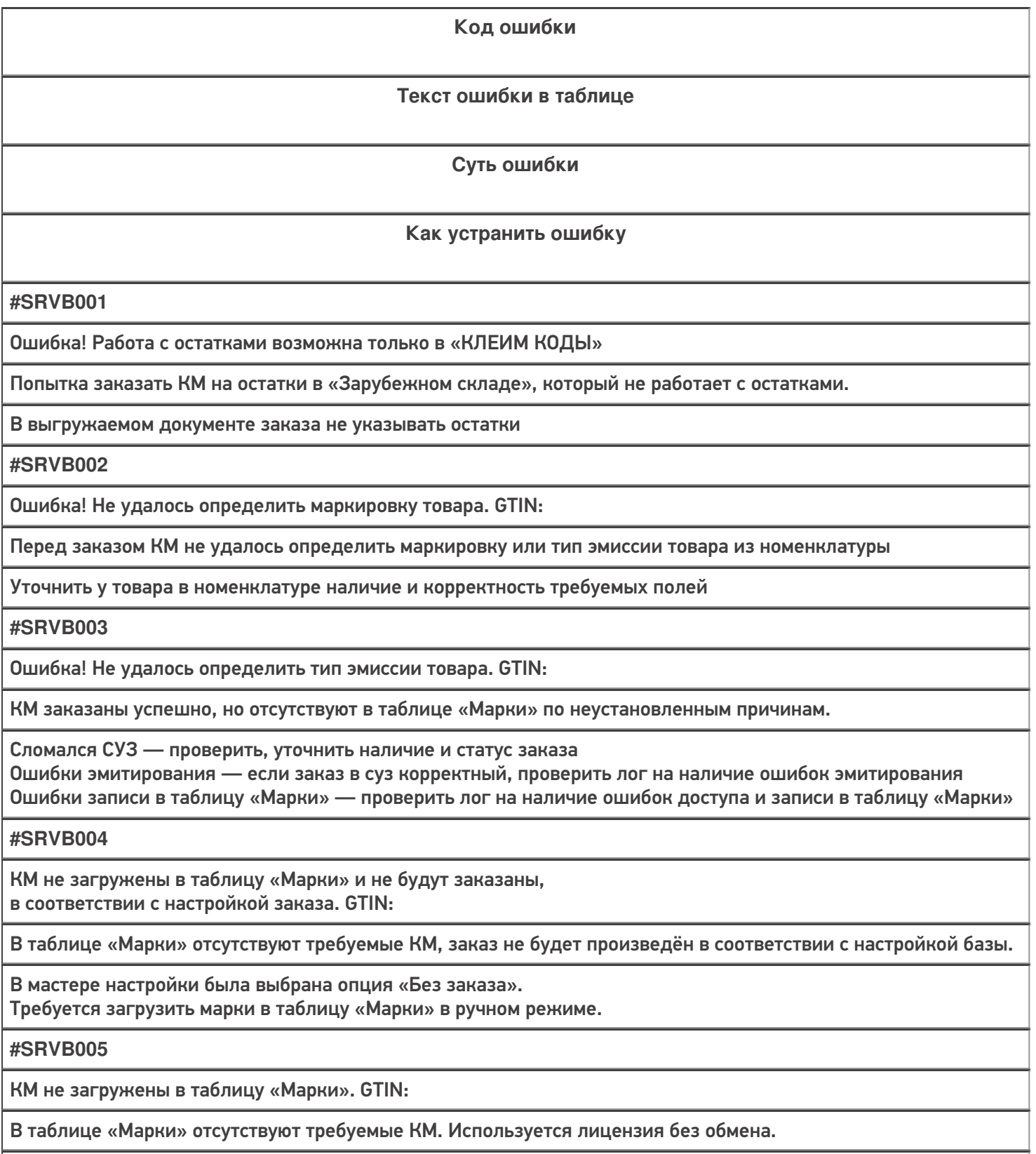

Требуется загрузить марки в таблицу «Марки» в ручном режиме

### **#SRVB006**

Ошибка! Заказ содержит только товарные группы, на которые нельзя заказать остатки

Документ заказа требует заказать коды на остатки, но содержит только товарные группы, для которых нельзя заказать остатки.

Исключить из документа товарные группы, на которые нельзя заказывать остатки

**#SRVB007**

Нельзя агрегировать неизвестные КМ

В завершении агрегации выявлен КМ, отсутствующий в таблице «Марки»

Исключить из документа товары, марки для которых отсутствуют в таблице В настройках отключить проверку кода маркировке в базе данных

**#SRVB008**

Товар не найден в номенклатуре

Перед заказом КМ не удалось найти товар в номенклатуре

Проверить наличие товара в номенклатуре, загрузить при необходимости

## Технические ошибки

Для решения возникшей проблемы обратитесь к вашему техническому специалисту или в техподдержку «Клеверенса»

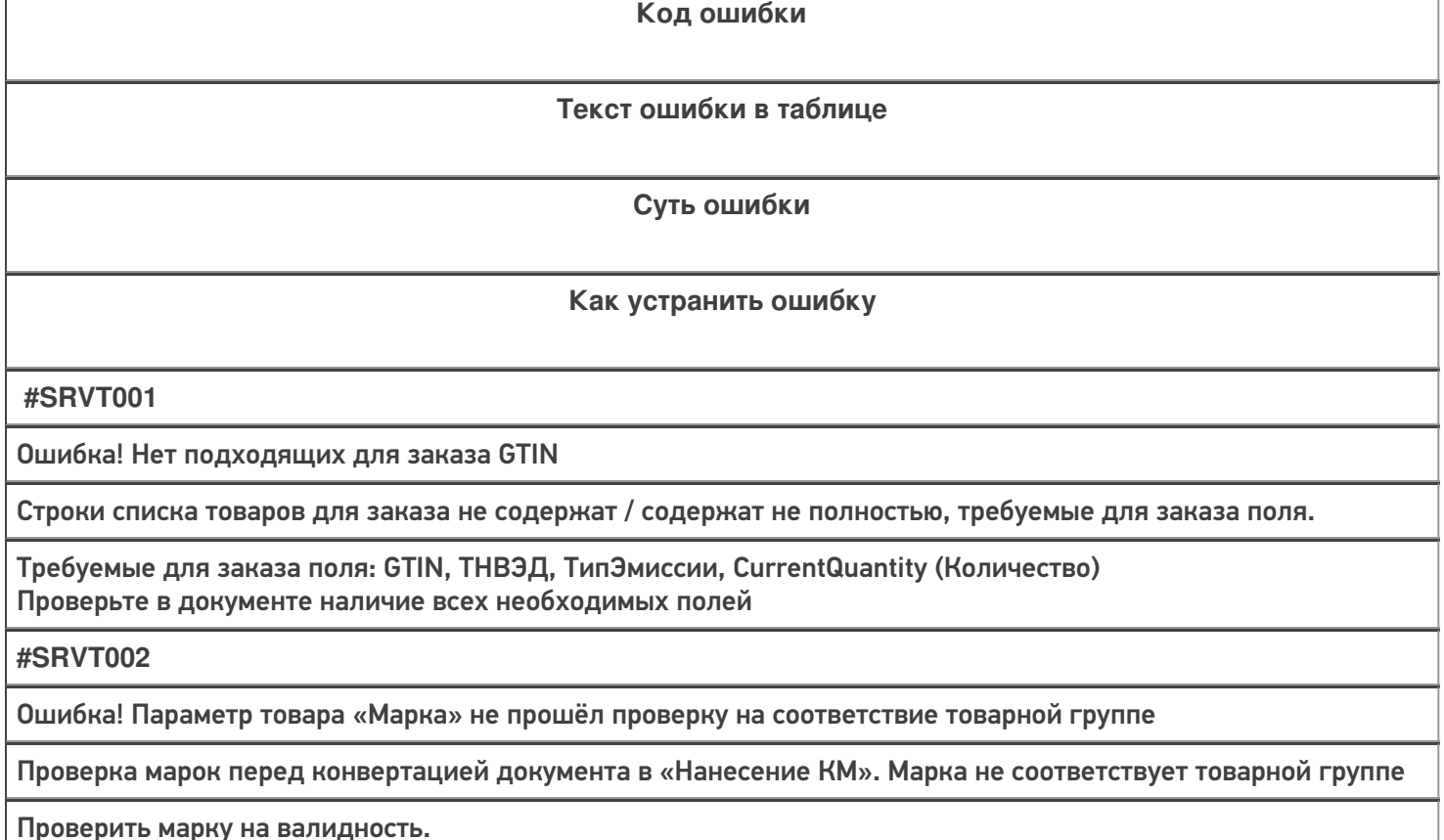

Убедиться, что в номенклатуре, у товара с данным GTIN указана правильная маркировка

**#SRVT003**

Ошибка! Параметр товара «Марка» не прошёл проверку на соответствие GS1

Проверка марок, перед конвертацией документа в «Нанесение КМ». У марки невалидный признак GS1

Проверить марку на валидность

**#SRVT004**

Ошибка! Параметр товара «Серийный номер» не прошёл проверку на соответствие GS1

Проверка марок перед конвертацией документа в «Нанесение КМ». У марки невалидный серийный номер

Проверить марку на валидность. Серийный номер содержит 13 символов

**#SRVT005**

Ошибка! Параметр товара «GTIN» не прошёл проверку на соответствие GS1

Проверка марок перед конвертацией документа в «Нанесение КМ». У марки невалидный GTIN

Проверить марку на валидность GTIN содержит 14 символов

### Не нашли что искали?

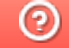

Задать вопрос в техническую поддержку

# Ошибки интеграции с Честным ЗНАКом

Последние изменения: 2024-03-26

# Технические ошибки

Все ошибки в работе «Кировки», возникающие на стороне коннектора СУЗ, являются техническими. Их решение может быть связано с устранением проблемы в СУЗ, или же потребуется помощь технических специалистов.

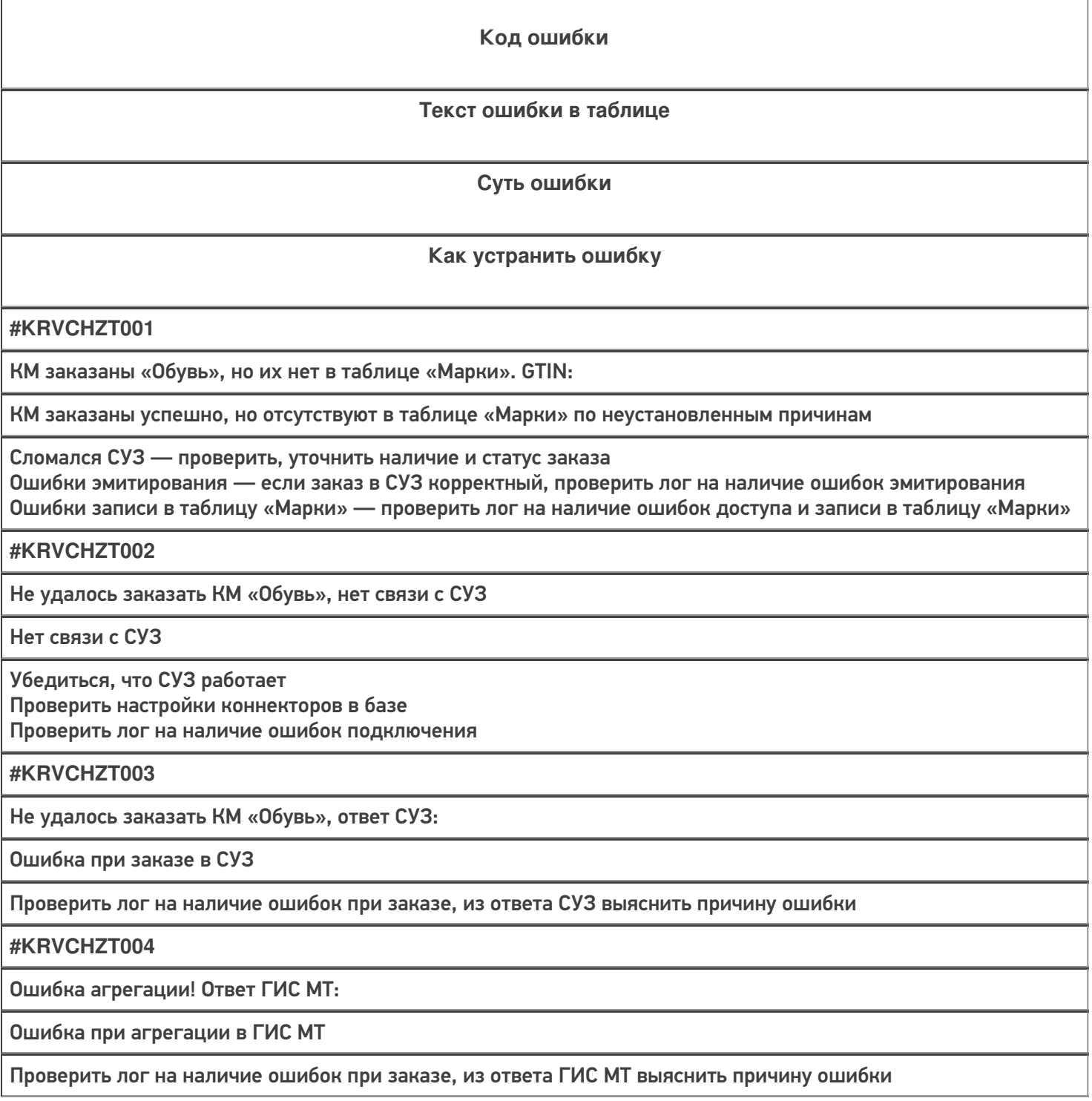

## **#KRVCHZT005**

Не удалось провести агрегацию КМ, запрос не удался!

Нет связи с ГИС МТ

Убедиться, что ГИС МТ работает Проверить настройки коннекторов в базе Проверить лог на наличие ошибок подключения

# Не нашли что искали?

 $\odot$ 

Задать вопрос в техническую поддержку

# Ошибки в приложении «Кировки» на ТСД и ПК

Последние изменения: 2024-03-26

# Бизнес-ошибки

Для решения возникшей проблемы необходимо обратиться к вашему менеджеру.

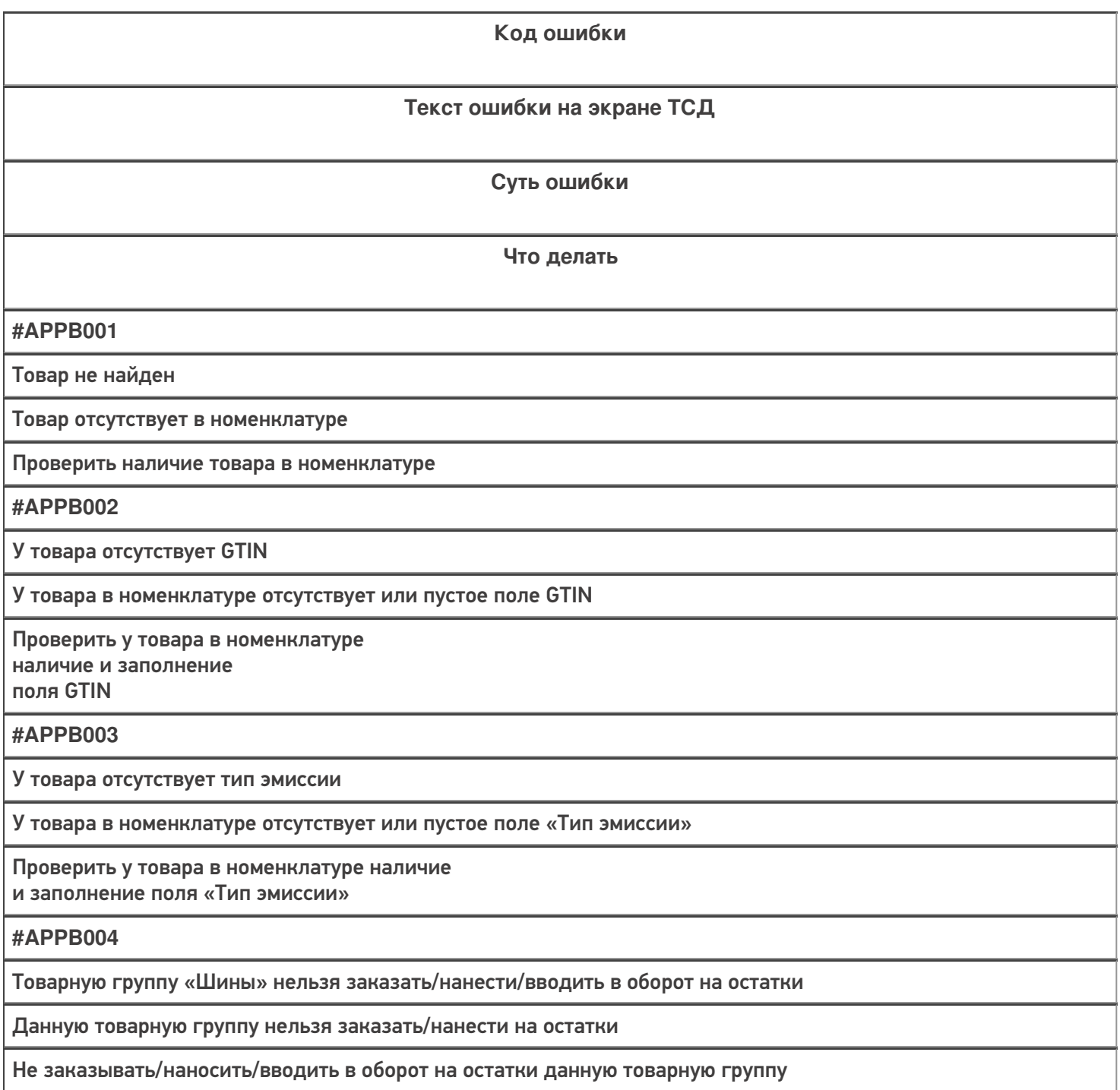

У товара отсутствует маркировка

У товара в номенклатуре отсутствует или пустое поле «Маркировка»

Проверить у товара в номенклатуре наличие и заполнение поля «Маркировка»

**#APPB006**

Нельзя менять исходную группу товаров

У товара в номенклатуре указана группа ТН ВЭД. Нельзя выбрать ТН ВЭД, относящийся к другой группе

Выбирать только ТН ВЭД относящийся к группе ТН ВЭД указанный у товара в номенклатуре

**#APPB007**

В документе не найдено товаров для заказа КМ

Строки списка товаров для заказа не содержат / содержат не полностью требуемые для заказа поля.

Требуемые для заказа поля: GTIN, ТНВЭД, ТипЭмиссии, CurrentQuantity (Количество) Проверьте в номенклатуре наличие всех необходимых полей у товаров

**#APPB008**

Марка для печати не найдена

Для печати простого товара, в таблице «МаркиДокумент. МаркиДокумента» не найдена КМ с требуемым GTIN

Проверить наличие КМ с требуемым GTIN в таблице «Марки/Документ. МаркиДокумента»

**#APPB009**

Нет связи с сервером

Для лицензии онлайн отсутствует связь ТСД с сервером

Проверить наличие связи ТСД с сервером

**#APPB010**

Для этого товара нет заказанных КМ, необходимо заказать КМ

В таблице «Марки» отсутствуют свободные КМ для нанесения

Проверить наличие свободных КМ в таблице «Марки» для данного GTIN

**#APPB011**

Для этого товара не хватает заказанных КМ. Не хватает «N» КМ

В таблице «Марки» есть свободные КМ, но их не хватает для нанесения

Проверить наличие и достаточность свободных КМ в таблице «Марки» для данного GTIN

КМ для этого товара находятся в таблице «Изменённые марки»

КМ для данного товара уже были нанесены и записаны в таблицу «Изменённые марки»

Изменения вносятся в таблицу на ТСД

**#APPB013**

Дата производства не может быть позже текущей

Выбрана дата производства позже текущей даты

Выбрать дату производства ранее или равной текущей дате

**#APPB014**

Для продукта: Параметр товара «/название параметра/» не удовлетворяет условиям печати (длина, формат)

Указанный параметр товара не удовлетворяет условиям печати

Проверить указанный параметр товара в номенклатуре Привести его в соответствие с требованиями для печати

**#APPB015**

Такой DATAMATRIX не участвовал в печати

Отсканированный после печати Datamatrix не соответствует напечатанному

Проверить, что этикетка напечатана корректно, не слишко тускло и не слишком жирно, не имеет повреждений и т. д. При необходимости перепечатать, скорректировав контрастность

**#APPB016**

Отсканирован не DataMatrix

После печати/при вводе в оборот отсканирован Datamatrix не распечатаной этикетки, а какой-то другой штрихкод

Отсканировать Datamatrix распечатанной этикетки

**#APPB017**

Превышение количества

В массовой печати указано количество этикеток для печати превышающее количество свободных этикеток

Скорректировать количество этикеток для печати

**#APPB018**

Введите количество от 1 до 200

В массовой печати указано количество этикеток для печати превышающее 200

Скорректировать количество этикеток для печати, не более 200

**#APPB019**

Отсканирован не DATAMATRIX и не SSCC

При вводе в оборот/сборе штрихкодов, отсканирован не не Datamatrix напечатаной этикетки и не штрихкод конейнера

Отсканировать Datamatrix напечатанной этикетки или штрихкод контейнера

Номер декларации товара не заполнен

Не заполнен номер дкларации

Заполнить номер декларации

**#APPB021**

Введите корректную дату декларации

Дата декларации не заполнена

Заполнить дату декларации

**#APPB022**

Дата декларации не может быть позже текущей

Выбрана дата декларации позже текущей даты

Выбрать дату декларации ранее или равной текущей дате

**#APPB023**

Код таможенного органа не заполнен

Не заполнен код таможенного органа

Заполнить код таможенного органа

**#APPB024**

Код принятого решения не заполнен

Не заполнен код принятого решения

Заполнить код принятого решения

**#APPB025**

Все товары уже введены в оборот

Все товары данного документа уже введены в оборот

Отсканировать ещё что-то для ввода в оборот

**#APPB026**

Отсутствуют строки для ввода в оборот

Все товары данного документа уже введены в оборот

Отсканировать ещё что-то для ввода в оборот

**#APPB027**

Не заполнены строки для ввода в оборот

Некоторые строки для ввода в оборо заполнены некорректно/не полностью

Заполнить правильно все строки для ввода в оборот

**#APPB028**

Нельзя агрегировать в разагрегированную коробку

Данная коробка была разагрегирована ранее

Не агрегировать в данную коробку

Нельзя агрегировать в отгруженную коробку

Данная коробка была отгружена ранее

Не агрегировать в данную коробку

### **#APPB030**

Эта коробка уже участвует в разагрегации

Данная коробка участвует в разагрегации в данном документе

Не агрегировать в данную коробку

**#APPB031**

Не нужно сканировать палету

В данном действии сканирование палеты запрещено

Не нужно сканировать штрихкод палеты

**#APPB032**

Не нужно сканировать коробку

В данном действии сканирование коробки запрещено

Не нужно сканировать штрихкод коробки

**#APPB033**

Недопустимое количество символов

Отсканированный штрихкод ТУ содержит недопустимое количество символов

Проверить штрихкод ТУ. Корректный штрихкод содержит от 18 до 74 символов

**#APPB034**

Не нужно сканировать КМ /ТГ/

В данном действии сканирование Datamatrix данной товарной группы запрещено

Не нужно сканировать Datamatrix данной товарной группы

**#APPB035**

Отсканирован неизвестный КМ

В агрегации отсканирован КМ, отсутствующий в таблице «Марки»

Отсканировать КМ имеющийся в таблице «Марки»

В настройках отключить проверку кода маркировке в безе данных

**#APPB036**

Не нужно сканировать штрихкод товара

В данном действии сканирование штрихкода товара запрещено

Не нужно сканировать штрихкод товара

**#APPB037**

Отсканирован неизвестный штрихкод

Отсканирован неизвестный штрихкод, который не распознан, как подходящий для работы

Отсканировать штрихкод подходящий для работы в данной операции

Необходимо закрыть палету

Если в агрегации есть неотсканированная рабочая палета, и происходит сканирование другой палеты

Перед сканированием новой палеты, необходимо закрыть рабочую палету

#### **#APPB039**

Нельзя агрегировать в разагрегированную палету

Данная палета была разагрегирована ранее

Не агрегировать в данную палету

**#APPB040**

Нельзя агрегировать в отгруженную палету

Данная коробка была отгружена ранее

Не агрегировать в данную палету

**#APPB041**

Эта палета уже участвует в разагрегации

Данная палета участвует в разагрегации в данном документе

Не разагрегировать/агрегировать в данную палету

**#APPB042**

Товары, произведённые в разных странах,

запрещено агрегировать в одну коробку

В одну коробку нельзя агрегировать товары, произведённые в разных странах

Не агрегировать товары, произведённые в разных странах в одну коробку

**#APPB043**

Товары разных товарных групп, запрещено агрегировать в одну коробку

В одну коробку нельзя агрегировать товары разных товарных групп

Не агрегировать товары разных товарных групп в одну коробку

**#APPB044**

Коробки с разными товарными группами, запрещено агрегировать на одну палету

На одну палету нельзя агрегировать коробки разных товарных групп

Не агрегировать коробки разных товарных групп на одну палету

**#APPB045**

Эта палета уже была агрегирована с товарной группой «/ТГ/».

Коробки с разными товарными группами,

запрещено агрегировать на одну палету

На одну палету нельзя агрегировать коробки разных товарных групп

Не агрегировать коробки разных товарных групп на одну палету

Палета уже добавлена

При сканировании рабочей палеты, отсканирована палета, которая уже есть в текущем документе

Сканировать другой штрихкод, которого ещё нет в текущем документе

**#APPB047**

Нельзя разагрегировать отгруженную коробку/палету

Данная ТУ помечена, как отгруженная, её нельзя разагрегировать

Не разагрегировать отгруженную палету/коробку

**#APPB048**

Неизвестная транспортная упаковка

При отгрузке, отсканирована ТУ, отсутствующая в таблице «Транспортные упаковки»

Сканировать ТУ, которые есть в таблице «Транспортные упаковки»

**#APPB049**

Нельзя отгрузить расформированную транспортную упаковку

При отгрузке, отсканирована ТУ, помеченная, как расформированная

Не сканировать ТУ, помеченные, как расформированные

**#APPB050**

Эта транспортная упаковка уже была отгружена

При отгрузке, отсканирована ТУ, помеченная, как уже отгруженная

Не сканировать ТУ, помеченные, как отгруженные

**#APPB051**

Эта коробка уже добавлена как часть палеты

Отсканирована коробка, уже лежащая в палете на отгрузку в данном документе

Не сканировать коробку, уже лежащую в палете на отгрузку в данном документе

**#APPB052**

Лимит

В текущую коробку больше нелзя добавить КМ в соответствии с настройкой размера коробки

Удалить что-то другое из коробки, чтобы освободить место Изменить размер коробки в настройках

**#APPB053**

Недопустимый формат значения

Отсканированный штрихкод ТУ содержит недопустимые символы

Проверить штрихкод ТУ на наличие недопустимых символов

**#APPB054**

Товар НЕ соответствует марке

GTIN товара не соответствует GTIN марки

Отсканировать другой товар, с соответствующим GTIN

Проверка кода упаковки недоступна в этой версии

Отсканирован штрихкод ТУ в проверке этикетки «Клеим Коды» Проверка штрихкода ТУ доступна только в «Зарубежном складе»

Проверка штрихкода ТУ доступна только в «Зарубежном складе»

**#APPB056**

Для работы с другой коробкой, закройте текущую

Отсканирован штрихкод коробки в окне сканирования товара в режиме мультискана

Не сканировать коробку в окне товара или закрыть её

**#APPB057**

Для работы с другой палетой, закройте текущую

Отсканирован штрихкод палеты в окне сканирования товара в режиме мультискана

Не сканировать палету в окне товара или закрыть её

**#APPB058**

Эта коробка / палета уже участвует в агрегации

Отсканирован штрихкод коробки / палеты в окне разагрегации уже участвующей в агрегации

Не сканировать коробку / палету, участвующую в агрегации

**#APPB059**

Нельзя агрегировать разагрегированную коробку

Отсканирован штрихкод коробки в окне разагрегации, разагрегированной ранее

Не сканировать коробку, разагрегированную ранее

**#APPB060**

Нельзя агрегировать отгруженную коробку

Отсканирован штрихкод коробки в окне разагрегации отгруженной ранее

Не сканировать коробку, отгруженную ранее

# Технические ошибки

Для решения возникшей проблемы обратитесь к вашему техническому специалисту или в техподдержку «Клеверенса».

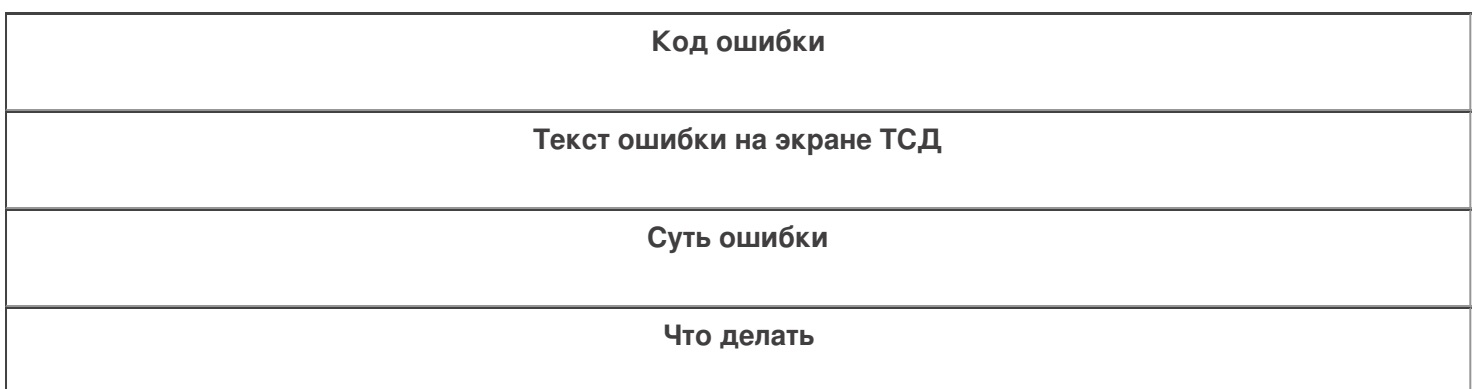

**#APPT001**

Нет связи с принтером

Нет связи ТСД с принтером

Проверить, что сервер печати включен

Проверить лог на наличие ошибок сервера печати

Проверить, что принтер включен и работает корректно

Для WiFi принтера убедиться, что он находится достаточно близко

Для серверного принтера убедиться что он подключен к серверу

**#APPT002**

Этикетка обработана некорректно

Шаблон этикетки обработан принтером некорректно

Поверить шаблон этикетки на наличие ошибок Проверить, что все необходимые данные корректны и передаются в этикетку Проверить лог на наличие ошибок обработки шаблона этикетки

**#APPT003**

Недоступен сервер печати

Сервер печати выключен или работает с ошибками

Проверить, что сервер печати включен Проверить лог на наличие ошибок сервера печати

**#APPT004**

Имя и модель принтера в панели указаны некорректно

Неверные параметры доступа к принтеру

Проверить, что в панели указаны корректные имя и модель принтера

**#APPT005**

Этикетка не найдена

Требуемая этикетка отсутствует в папке с этикетками

Проверить, что требуемая этикетка находится в папке с этикетками

**#APPT006**

Этикетка пустая

Требуемая этикетка пустая

Проверить, что требуемая этикетка корректна

**#APPT007**

Серверу не удалось обработать запрос

Ошибка обработки запроса сервером печати

Проверить лог на наличие ошибок сервера печати

**#APPT008**

Неправильное имя принтера в панели

В панели указано некорректное имя принтера

Проверить, что в панели указано корректное имя принтера

### **#APPT009**

Печать не удалась! Проверьте, что принтер включен и находится достаточно близко от Вас

При любых других ошибках печати

Проверить, что сервер печати включен Проверить лог на наличие ошибок сервера печати Проверить, что принтер включен и работает корректно Для WiFi принтера убедиться, что он находится достаточно близко Для серверного принтера убедиться что он подключен к серверу

### **#APPT010**

Некорректная маркировка строк для ввода в оборот

Строки ввода в оборот имеют некорректную маркировку

Проверить строки в документе на корректность маркировки

## Не нашли что искали?

②

Задать вопрос в техническую поддержку